GPRS2\_10\_micro SD card addendum\_RU.fm Page 33 Tuesday, November 11, 2008 3:55 PM

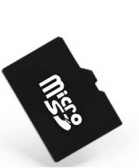

# Использование Micro SD карты в телефоне Philips E100

## I. Установка Micro SD (карты памяти)

Вы можете увеличить память телефона посредством использования Micro SD карты.

#### *Примечание:*

*Используйте только совместимые <sup>с</sup> телефоном E100 карты памяти формата Micro SD.*

- 1. Откройте слот для SD-микрокарты, как показано на картинке.
- 2. Вставьте SD-микрокарту <sup>в</sup> соответствующий слот контактами вниз.

## II. Форматирование Micro SD карты

Отформатируйте Micro SD карту перед первым использованием, если это необходимо. Форматирование приведет <sup>к</sup> полной потере данных на карте.

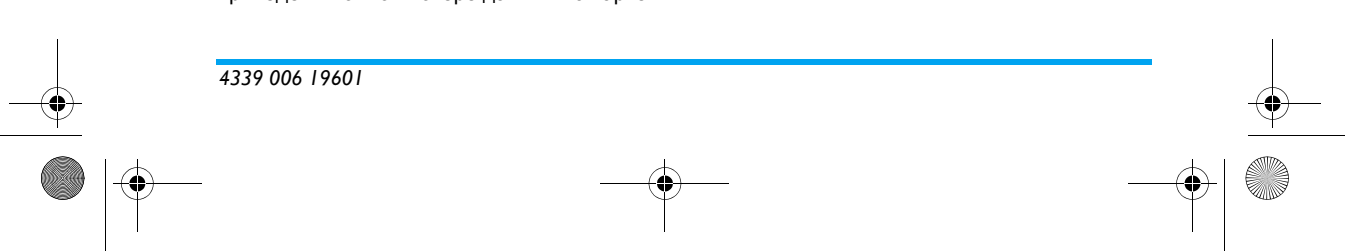

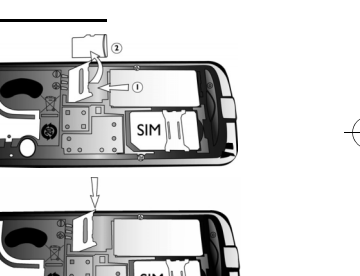

GPRS2\_10\_micro SD card addendum\_RU.fm Page 34 Tuesday, November 11, 2008 3:55 PM

### *Для форматирования Micro SD карты*

- 1. Перейти <sup>к</sup> *Мультимедиа* <sup>&</sup>gt;*Диспетчер файлов*.
- 2. Выберите *карту памяти*, нажмите L*Опции* <sup>&</sup>gt; *Форматировать* <sup>&</sup>gt;*Да*.

### III. Перенесите MP3 файлы на карту памяти

- Для переноса MP3 файлов из компьютера, используйте совместимый с вашей картой памяти карт-ридер.
- \*Для дополнительной информации читайте заголовок "Мультимедиа" <sup>в</sup> руководстве пользователя.
- Сохраняйте MP3 файлы на карте памяти только в папку "My Music".

## IV. Управление файлами на Micro SD карте

- <sup>ï</sup>*Мультимедиа* <sup>&</sup>gt;*Диспетчер файлов*, копирование или перемещение файлов между телефоном <sup>и</sup> картой памяти.
- Перемещение файлов большого объема между телефоном и картой памяти займет время, так как скорость передачи файлов ограничена.

\*Для дополнительной информации читайте пункт "Мультимедиа" <sup>в</sup> руководстве пользователя.

## **PHILIPS**